# **Comment synchroniser votre horloge système avec votre horloge matérielle ?**

### **Aperçu du problème**

Si vous avez plusieurs distributions sur la même machine, vous pouvez rencontrer le problème de temps inconsistant entre les distributions. Par exemple, si vous avez pouvez démarrer votre ordinateur avec deux distributions différentes, Distro X et Distro Y, il vous faut régler l'horloge matérielle du BIOS pour afficher l'heure locale.

Si la distribution Distro X est configurée pour lire l'horloge matérielle comme heure locale, elle affichera une heure correcte, mais si elle est configurée pour lire l'horloge matérielle comme une heure UTC, alors elle affichera une heure incorrecte.

Cet HOWTO vous propose une solution simple et unique, valable pour toutes les distributions qui vous assurera d'avoir votre horloge matérielle toujours réglée sur l'heure locale ( ou UTC si vous préférez).

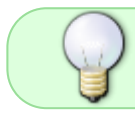

L'autre solution pour gérer l'horloge d'un système est de synchroniser votre horloge matérielle avec un serveur NTP (Network Time Protocol)

## **Procédure pour synchroniser votre horloge système avec votre horloge matérielle**

C'est une procédure à faire une seule fois pour vous assurer que votre horloge matérielle est reconnue correctement par toutes les distributions Linux que vous utilisez sur une seule et même machine.

Supposons que vous puissiez démarrer Distro X et Distro Y, démarrez d'abord la distribution Distro X. Vérifiez d'abord votre horloge matérielle avec la commande suivante :

hwclock --show

Si votre horloge matérielle n'est pas réglée sur l'heure locale, il faut mettre l'heure système à l'heure locale. En tant que root, tapez la commande

**Update via NTP:** Si vous avez installé le package ntp, vous pouvez taper:

ntpdate pool.ntp.org

#### -ou-**Mise à l'heure manuelle :**

date --set "5 Aug 2012 12:54 IST"

Bien sûr, dans la commande précédente, il faut mettre la date, l'heure et la zone horaire correspondantes à votre situation.

Maintenant, en tant que root, synchronisez l'horloge matérielle à l'heure système courante en tant qu'heure locale.

hwclock --systohc --localtime

Maintenant, l'horloge matérielle est synchronisée avec l'horloge système et toutes les deux sont à l'heure locale

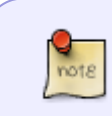

Évidemment, il y a d'autres moyens d'arriver aux mêmes résultats, mais ce processus est moins sujet à confusion puisque vous positionnez l'heure locale dans le système d'exploitation puis vous ajustez l'horloge matérielle pour la synchroniser.

Démarrez à présent avec la distribution Y et suivez les mêmes étapes que précédemment. Cela ne fait rien si l'heure matérielle n'est pas correctement affichée, vous pouvez encore remettre à l'heure l'horloge pour être sûr que chaque distribution que vous démarrerez reconnaitra l'horloge matérielle comme configurée avec l'heure locale.

### **Synchronisation avec l'UTC au lieu de l'heure locale**

Certaines personnes préfèrent régler leur horloge matérielle à l'UTC (Universal Coordinated Time) au lieu de l'heure locale. Si vous voulez positionner votre horloge matérielle à UTC et ajustez la date et l'heure conformément, suivez les étapes ci-dessus en changeant simplement la commande hwclock à

hwclock --systohc --utc

en réglant votre horloge matérielle à l'aide votre horloge système. .

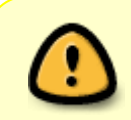

Soyez cohérent en réglant l'heure dans vos différentes distributions. Si vous utilisez différents réglages dans les différentes distributions, votre heure locale sera mal affichée.

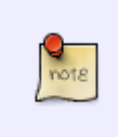

Ajout du traducteur français : Cette procédure fonctionne également si vous vous démarrez Windows et Linux sur la même machine. Si vous réglez l'heure locale sur la même valeur sur les deux systèmes (locale ou UTC ), votre heure système sera correcte dans les deux systèmes.

# **Sources**

- Article original par [Harishankar](https://docs.slackware.com/wiki:user:vharishankar) pour le SlackDocs Wiki Project
- Basé sur l'article de blog de Harishankar [ici](http://harishankar.org/blog/entry.php/how-to-set-your-computer-039-s-hardware-clock-to-local-time-and-make-linux-recognize-it)
- Traduction francaise [Désiderius](https://docs.slackware.com/wiki:user:desiderius)

[howtos](https://docs.slackware.com/tag:howtos), [time configuration](https://docs.slackware.com/tag:time_configuration?do=showtag&tag=time_configuration), [local time](https://docs.slackware.com/tag:local_time?do=showtag&tag=local_time), [system time,](https://docs.slackware.com/tag:system_time?do=showtag&tag=system_time) [time,](https://docs.slackware.com/tag:time?do=showtag&tag=time) [hardware,](https://docs.slackware.com/tag:hardware?do=showtag&tag=hardware) [author vharishankar](https://docs.slackware.com/tag:author_vharishankar?do=showtag&tag=author_vharishankar)

From: <https://docs.slackware.com/> - **SlackDocs**

Permanent link: **[https://docs.slackware.com/fr:howtos:hardware:syncing\\_hardware\\_clock\\_and\\_system\\_local\\_time](https://docs.slackware.com/fr:howtos:hardware:syncing_hardware_clock_and_system_local_time)**

Last update: **2023/11/14 12:56 (UTC)**

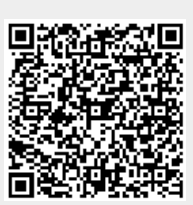